## **[Kreacja bazy firmowej](https://pomoc.comarch.pl/altum/20240/documentation/kreacja-bazy-firmowej/)**

Kreacja bazy firmowej możliwa jest w menu Menadżer baz jak i z listy baz firmowych. Celem wykreowania nowej bazy firmowej należy wybrać opcję [**Wykreuj**]. Pojawi się okno kreowania bazy.

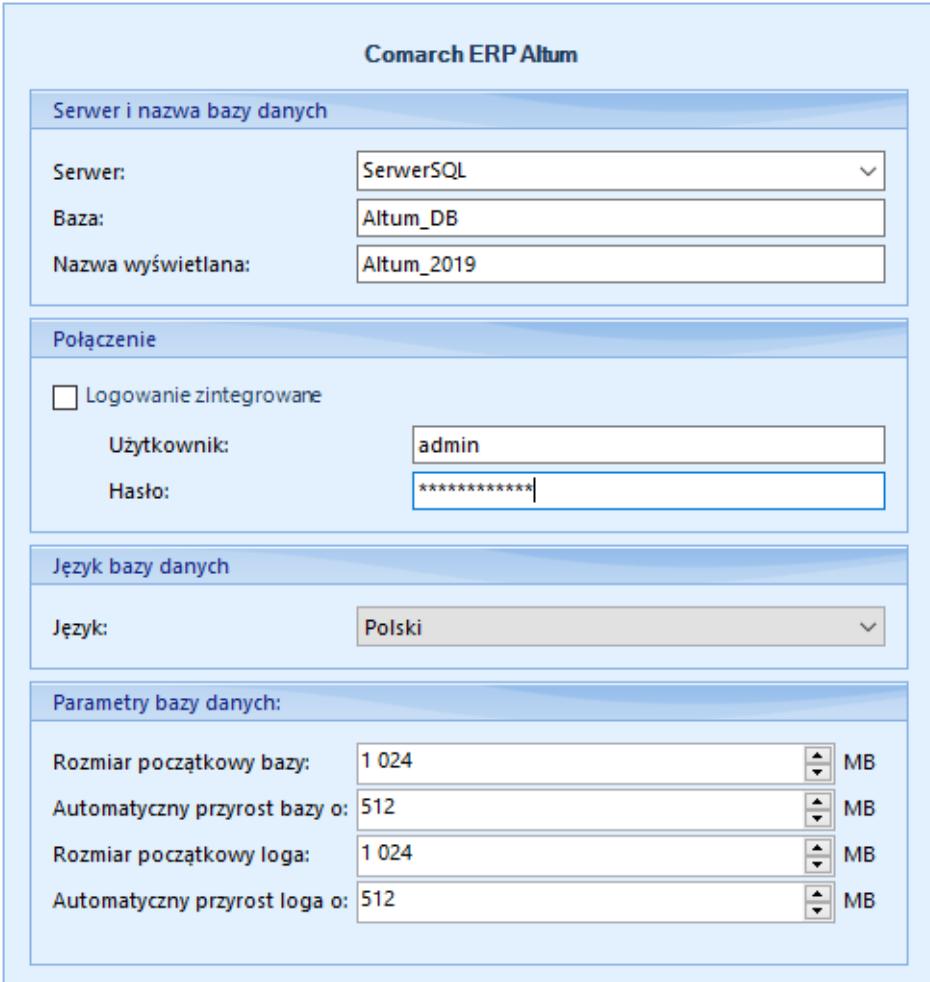

Okno kreacji nowej bazy firmowej

Należy wypełnić wszystkie dostępne pola:

- **Serwer** nazwa serwera SQL, na którym zostanie wykreowana nowa baza danych
- **Baza**  nazwa bazy danych na serwerze SQL
- **Nazwa wyświetlana** w oknie logowania do Comarch ERP Altum
- **Użytkownik**  użytkownik posiadający prawa administracyjne na serwerze SQL
- **Hasło**
- **Język** określenie w jakim języku ma zostać wykreowana baza. Język kreowania bazy jest ściśle powiązany z danymi, które po wygenerowaniu pojawią się na tej bazie. System Comarch ERP Altum jest przeznaczony na rynki międzynarodowe, które w niektórych obszarach używają wartości unikalnych w skali kraju (np. słowniki uniwersalne, plany kont).
- **Rozmiar początkowy bazy**  określa początkową wielkość, jaka zostanie zarezerwowana na wykreowanie bazy i pracę z systemem (plik mdf.). Wartość minimalna – 100MB
- **Automatyczny przyrost bazy o**  określa rozmiar przyrostu bazy danych
- **Rozmiar początkowy loga –** określa początkową wielkość, jaka zostanie zarezerwowana na tworzenie pliku logów (plik ldf.). Wartość minimalna – 20MB
- **Automatyczny przyrost loga o –** określa rozmiar przyrostu pliku loga

Należy odpowiednio ustalić wielkość przyrostu bazy danych oraz przyrostu plików logów, zgodnie z przewidywanym rozmiarem bazy danych.

Po wypełnieniu pól obligatoryjnych należy wybrać z menu przycisk [**Wykreuj**]. Pojawi się okno, w którym użytkownik może odczytać aktualne informacje o postępach przy tworzeniu nowej bazy firmowej.

Uwaga Nie ma możliwości przerwania kreacji nowej bazy danych.

Uwaga

Mechanizm wydruków Crystal Reports uniemożliwia tworzenie nazw baz z symbolem kropki ".". W konsekwencji korzystanie z bazy, której nazwa zawiera symbol kropki w ramach Comarch ERP Altum będzie możliwe, ale jakakolwiek próba uruchomienia wydruku Crystal Reports zakończy się niepowodzeniem. Po zakończeniu kreacji należy przejść do okna logowania. Nowo

stworzona baza powinna pojawić się w polu *Baza danych*. Jeśli

baza nie pojawi się na liście wyboru, należy odświeżyć listę używając przycisku [**Odśwież**].